# **INTRODUCCIÓN CMe2100 LTE Pasarela de medición M-Bus para red móvil**

CMe2100 LTE es una pasarela de medición M-Bus flexible y rentable para red móvil montada en riel DIN. Es compatible con todos los medidores que cumplen el estándar M-Bus. Para obtener una descripción completa del producto, visite el sitio web de Elvaco AB, www.elvaco.com.

### **VISIÓN GENERAL**

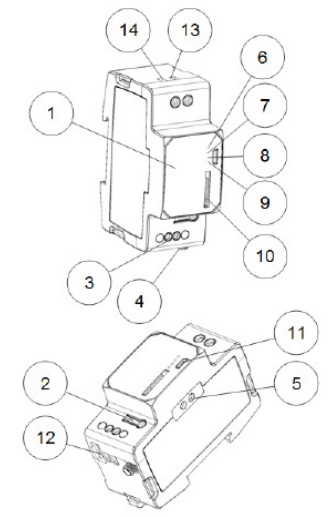

- 1. Número de serie 2. Pulsador
- 3. Conector M-Bus
- 4. Conector SMA de la antena
- 5. Interfaz IR
- 6. LED de estado (verde)
- 7. LED de error (rojo)
- 8. LED de red (amarillo)
- 9. LED azul (no se utiliza)
- 10. Soporte de la tarjeta SIM
- 11. USB del conector esclavo
- 12. USB del conector maestro 13. Fuente de alimentación L
	-
- 14. Fuente de alimentación N

### **MONTAJE**

El CMe2100 LTE debe montarse en un riel DIN. El clip de plástico de la parte inferior se utiliza para montar y desmontar la unidad desde el riel DIN. Por motivos de seguridad, una carcasa de riel DIN debe cubrir los terminales.

### **TARJETA SIM**

Instale la tarjeta SIM en el soporte de la tarjeta SIM (10). Recuerde el número de teléfono para usarlo más adelante. IMPORTANTE

- La tarieta SIM no debe tener ningún código PIN activado.
- Para una funcionalidad completa, la tarjeta SIM debe tener activado acceso a internet 2G/3G/LTE.
- Si se utiliza una tarjeta SIM de prepago, asegúrese de que tenga suficiente crédito.

### **FUENTE DE ALIMENTACIÓN**

La instalación la debe realizar un electricista o instalador cualificado con los conocimientos necesarios. La fuente de alimentación debe conectarse a través de un interruptor claramente marcado, de fácil acceso y que esté cerca para que la unidad se pueda apagar durante el trabajo de servicio. La alimentación principal debe conectarse al terminal roscado (13) y (14). La tensión de alimentación principal debe estar en el rango de 100-240 VCA, 50/60 Hz.

#### **BUS M-BUS BIFILAR**

M-Bus es un bus bifilar multipunto sin polaridad. Utilice un cable de área de 0,25-1,5 mm<sup>2</sup>, por ejemplo, un cable telefónico estándar (EKKX 2x2x0,5). Conecte el cableado al conector (3). No exceda la longitud máxima del cable de 1000 m.

#### **IMPORTANTE**

El producto tiene capacidad hasta 256 medidores. Utilice un extensor M-Bus para instalaciones con más medidores que los del límite del producto.

Todos los M-Bus esclavos conectados deben tener direcciones M-Bus primarias o secundarias únicas en función del modo de direccionamiento.

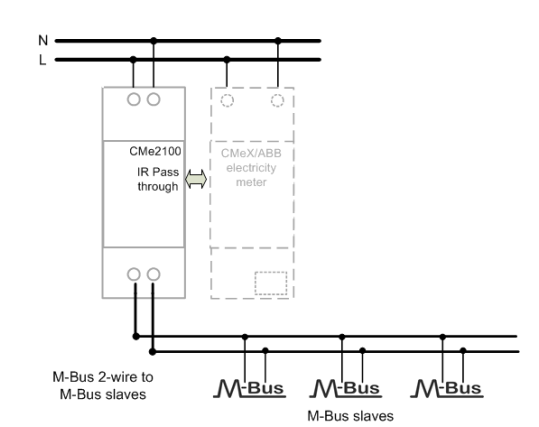

### **ANTENA**

Se necesita una antena externa para CMe2100 LTE, que debe comprar por separado. Visite www.elvaco.com para encontrar una opción de antena adecuada.

La antena debe conectarse al conector SMA (4). Si la unidad está montada en un armario metálico, la antena externa debe montarse fuera del armario metálico.

#### **IMPORTANTE**

- CMe2100 LTE debe conectarse a la antena cuando se realiza el cableado de la antena. De lo contrario, el conector SMA puede estropearse.
- No monte la antena cerca del bus M-Bus bifilar.
- No monte la antena dentro de un armario metálico.

### **INSTALACIÓN/ENVIAR COMANDO POR SMS**

CMe2100 LTE se configura con comandos por SMS. Envíe cualquier comando de la tabla siguiente en un mensaje de texto al número de teléfono del producto.

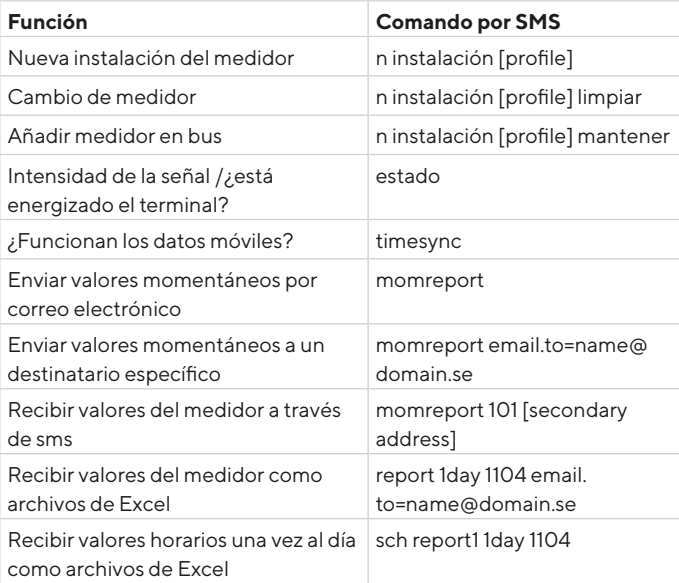

n: el número de medidores que se van a instalar [profile]: perfil específico del cliente con ajustes personalizados (póngase en contacto con Elvaco para encargar un perfil). Se utilizará la configuración predeterminada si no se establece ningún perfil específico del cliente. [secondary address]: dirección secundaria del medidor que se va a leer. Si solo se conecta un medidor, se puede omitir la dirección secundaria. Debe recibir un SMS del producto al cabo de un minuto informándole de que la instalación ha comenzado. El producto también enviará un SMS con información sobre si la instalación se realizó correctamente o no.

Para una instalación exitosa, la intensidad de la señal debe ser al menos de 3.

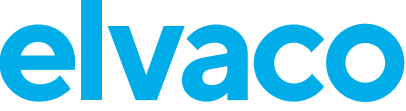

### **DETECCIÓN Y RESOLUCIÓN DE PROBLEMAS ESPECIFICACIONES TÉCNICAS**

#### **Todos los LED están permanentemente apagados**

Hay un problema con la tensión de alimentación. Compruebe que sea 100-240 VCA. Si el problema persiste, es posible que el producto no funcione correctamente. Póngase en contacto con el soporte técnico de Elvaco.

#### **El LED rojo está permanentemente encendido**

Esto indica un error en el bus M-Bus bifilar. Compruebe que no haya un cortocircuito en el bus M-Bus. La tensión del bus debe estar entre 24 VCC y 30 VCC.

#### **El LED rojo parpadea brevemente o 50/50**

Esto indica un error en las redes o en la tarjeta SIM.

- Compruebe lo siguiente:
- La tarjeta SIM no tiene ningún código PIN activado.
- La tarjeta SIM está activada.
- Las áreas de contacto de la tarjeta SIM están limpias.
- Instalación de la antena. Si se realiza la instalación pero hay una mala cobertura de red, a veces es necesaria una antena externa.

#### **El producto no responde a las solicitudes de SMS**

Compruebe lo siguiente:

- El producto está encendido.
- Los LED muestran un funcionamiento normal y hay cobertura de red.
- Se pueden utilizar códigos de acceso de seguridad; compruebe el código de acceso correcto.
- Si se utiliza una tarjeta SIM de prepago, el saldo puede estar a cero.

#### **El comando Install no encuentra ningún medidor**

Compruebe su configuración de M-Bus esclavo:

- La tensión del M-Bus esclavo debe estar entre 24 VCC y 30 VCC.
- Todos los M-Bus esclavos deben tener direcciones M-Bus primarias o secundarias únicas en función del modo de direccionamiento.
- Velocidades de transmisión de los M-Bus esclavos.

#### **El comando Timesync no funciona**

Esto se puede deber a la configuración del APN incorrecto. Configure el APN correcto con el comando: qset net [APN][user][password]. Póngase en contacto con su proveedor de red para obtener información sobre el APN, el nombre de usuario del APN y la contraseña del APN.

#### **Los informes por correo electrónico están configurados pero no se envían mensajes de correo electrónico**

Esto puede deberse a las siguientes razones, cuando no se utiliza el perfil específico del cliente:

- No se detecta automáticamente ningún servidor SMTP o se detecta uno incorrecto. Compruébelo con el estado del comando. Si el servidor SMTP no está configurado, configure el servidor SMTP manualmente mediante el comando qset email [recipient] [SMTP-server] [SMTP-port].
- No se ha configurado ningún destinatario/destinatario válido. Configure los destinatarios con el comando qset email [recipient].
- El informe no está activado correctamente, configure los informes por correo electrónico con el comando sch (consulte la tabla).

### **SEGURIDAD**

La garantía no cubre los daños al producto provocados por el uso de cualquier otra manera que no sea la descrita en este manual. Elvaco AB no asume ninguna responsabilidad por las lesiones personales ni daños materiales provocados por el uso de cualquier otra manera que no sea la descrita en este manual.

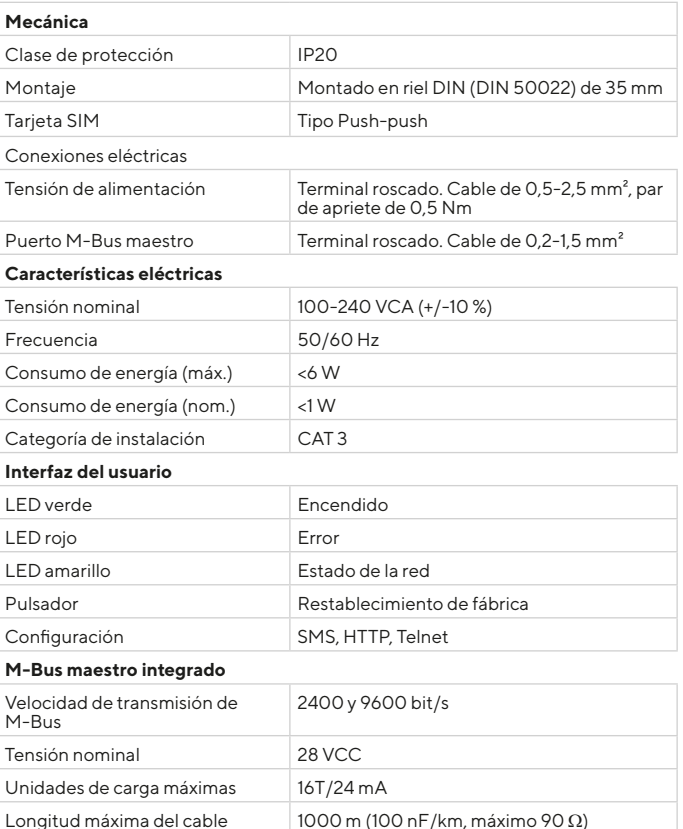

## **INFORMACIÓN DEL PEDIDO**

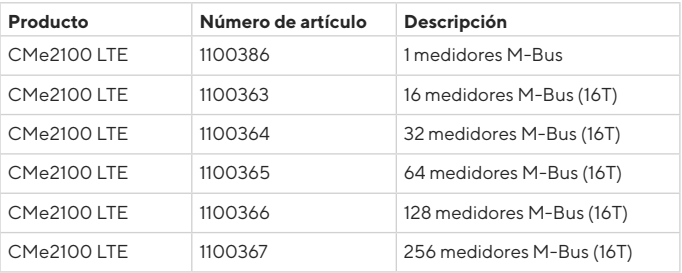

### **DECLARACIÓN DE CONFORMIDAD SIMPLIFICADA**

Elvaco declara que el producto cumple con las siguientes directivas: **UE:**

- 2014/53/EU (RED)
- 2014/30/EU (EMC)
- 2014/35/EU (LVD)
- 2011/65/EU + 2015/863 (RoHS)

#### **UK:**

- 2017 No. 1206
- 2016 No. 1091
- 2016 No. 1101
- 2012 No. 3032

La Declaración de Conformidad completa se puede encontrar en www. elvaco.se/en > Buscar en el producto.

### **DATOS DE CONTACTO**

Soporte técnico de Elvaco AB:

Correo electrónico: support@elvaco.com Web: www.elvaco.com

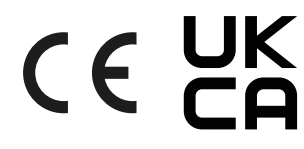

© 2022, Elvaco AB. Todos los derechos reservados. Esta documentación y este producto se proporcionan «como están» y pueden contener errores u omisiones. Elvaco AB no asume ninguna responsabilidad por los daños, obligaciones ni otras pérdidas derivadas del uso de este producto. Nada de lo contenido en este manual puede transmitirse ni reproducirse de ninguna forma sin el permiso escrito de Elvaco AB. Impreso en Suecia.

CMe2100 LTE Quick Manual A4 Spanish Version: 1.4